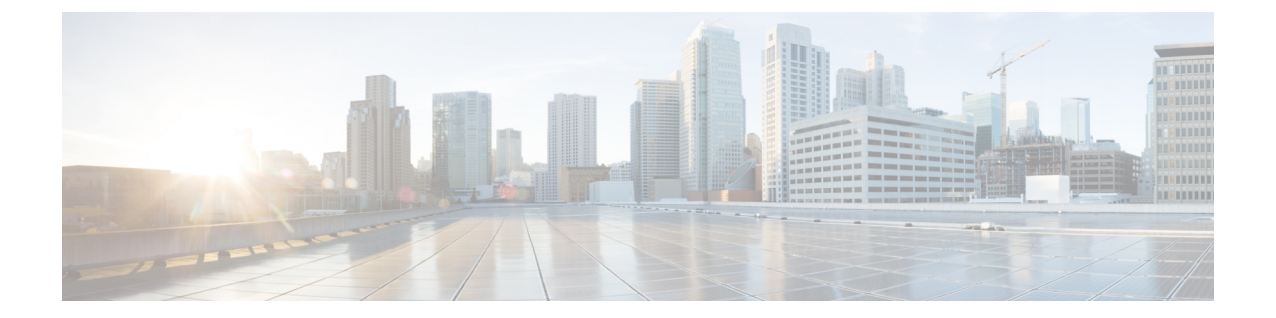

## デバイスの比較

- デバイスの比較について (1 ページ)
- デバイスの比較 (1 ページ)

## デバイスの比較について

Crosswork Cloud Trust Insights では、デバイスをすばやく比較して、実行中のソフトウェアの違 いを確認できます。

## デバイスの比較

デバイスを簡単に比較して、違いを表示できます。

- **ステップ1** メインウィンドウで、[トラストインサイト (Trust Insights)]>[デバイスの比較 (Device Comparison)]を クリックします。
- ステップ **2** 他のデバイスを比較する基準として使用するデバイスを選択します。

Crosswork Cloud Trust Insights では、選択した基準デバイスと比較した他のすべてのデバイスとそれらの違 いを一覧にした以下に説明する表が表示されます。

表 **<sup>1</sup> :** デバイスの比較のフィールドに関する説明

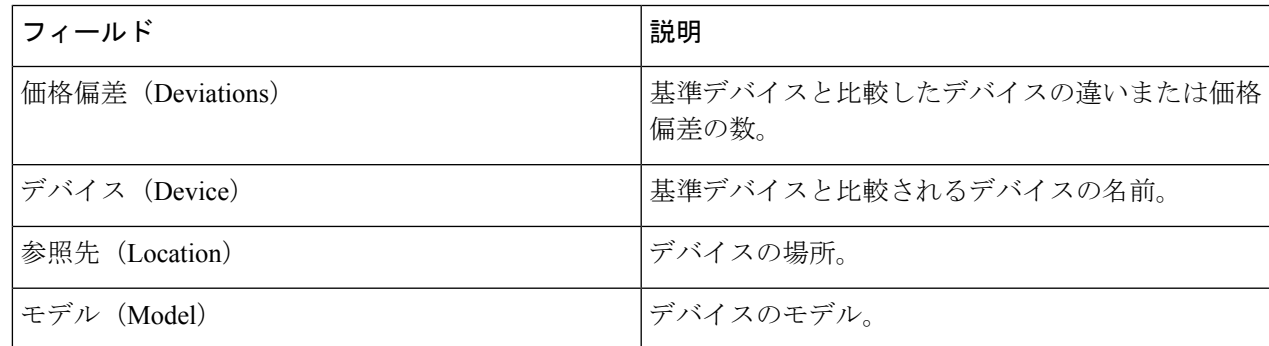

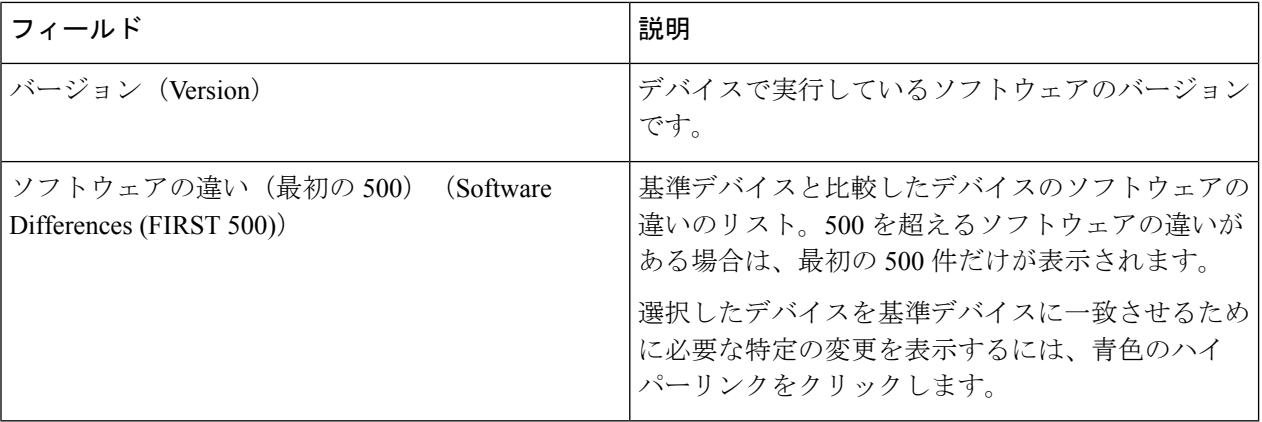

デフォルトでは、テーブルは、選択した基準デバイスと比較した各デバイスの違いまたは価格偏差の数に 従ってソートされます。

ステップ **3** デバイスを検索するには、[クイック検索(Quick Search)] フィールドに文字を入力します。

Crosswork Cloud Trust Insights では、入力した検索条件に一致するデバイスのみが表示されます。

- ステップ **4** 基準デバイスとは異なるデバイスのリストと相違点の概要を表示するには、[パンチリストの表示(View Punchlist)] をクリックします。
- ステップ **5** CSVファイルにリストをエクスポートするには、[CSVのエクスポート(ExportCSV)]をクリックします。

翻訳について

このドキュメントは、米国シスコ発行ドキュメントの参考和訳です。リンク情報につきましては 、日本語版掲載時点で、英語版にアップデートがあり、リンク先のページが移動/変更されている 場合がありますことをご了承ください。あくまでも参考和訳となりますので、正式な内容につい ては米国サイトのドキュメントを参照ください。